#### **УТВЕРЖДАЮ**

**Н. П. Муравская** *^* **2016 г. Заместитель директора «ВНИИОФИ»**

## **Государственная система обеспечения единства измерений**

**Системы ультразвукового автоматизированного контроля UT Scan**

# **МЕТОДИКА ПОВЕРКИ**

# **МП 054.Д4-16**

**Главный метролог ФГУП «ВНИИОФИ» С.Н. Негода**  $15$ *(2* 2016 г.

Москва 20 16

# **СОДЕРЖАНИЕ**

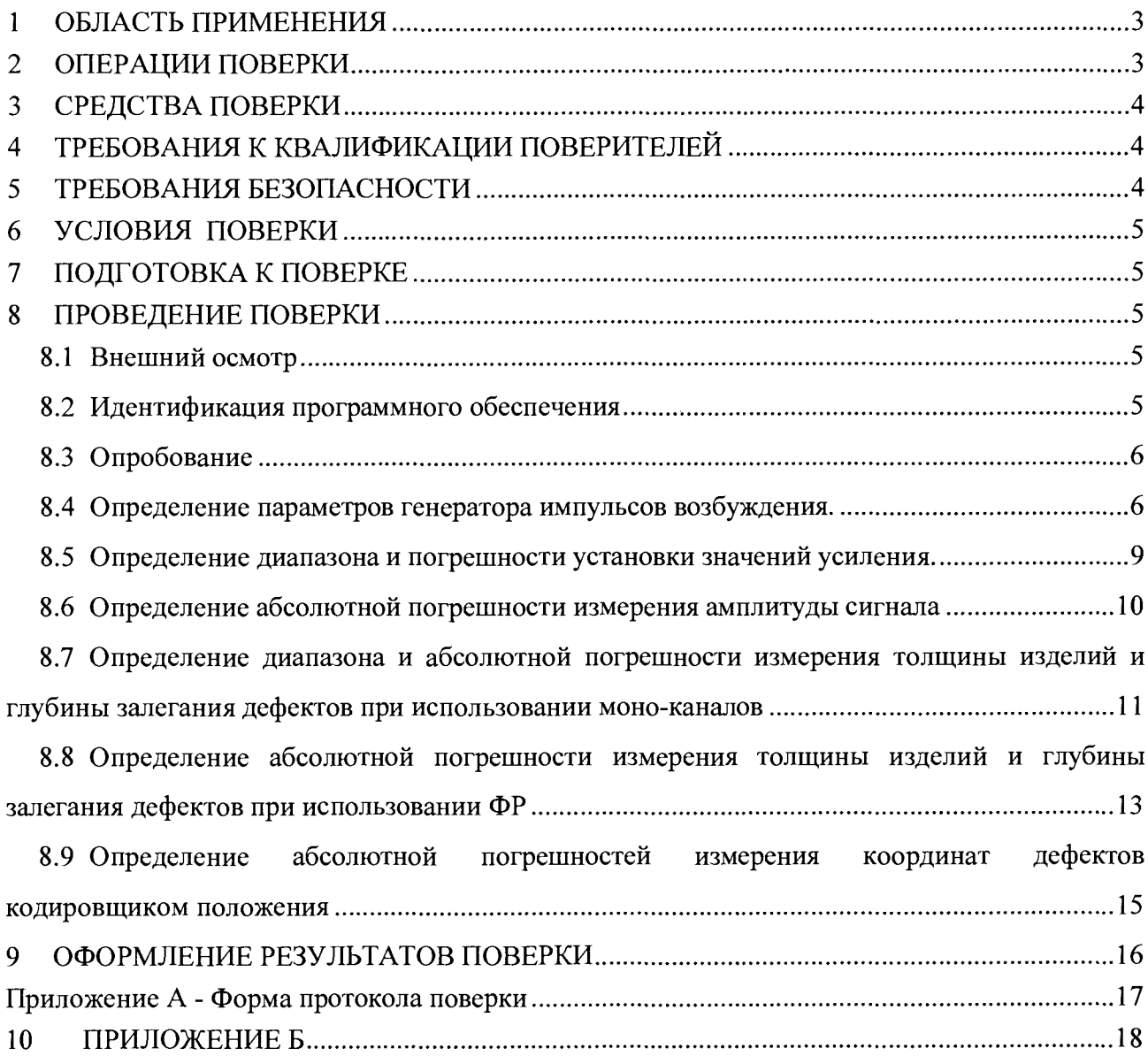

#### ОБЛАСТЬ ПРИМЕНЕНИЯ  $\mathbf{1}$

Настоящая методика поверки распространяется на системы ультразвукового автоматизированного контроля UT Scan (далее по тексту - приборы или системы), изготовленные фирмой UT Quality, CIIIA и устанавливает методы и средства их первичной и периодических поверок.

Системы предназначены для измерения амплитуд эхосигналов, отраженных от дефектов, измерения координат дефектов, толщины изделий, оценки относительных размеров дефектов в сварных соединениях и основном металле трубопроводов при автоматизированном ультразвуковом контроле.

Межповерочный интервал - 1 год.

#### $\overline{2}$ ОПЕРАЦИИ ПОВЕРКИ

2.1 При проведении первичной (в том числе после ремонта) и периодической поверки должны выполняться операции, указанные в таблице 1.

Таблица 1 - Операции первичной и периодической поверок

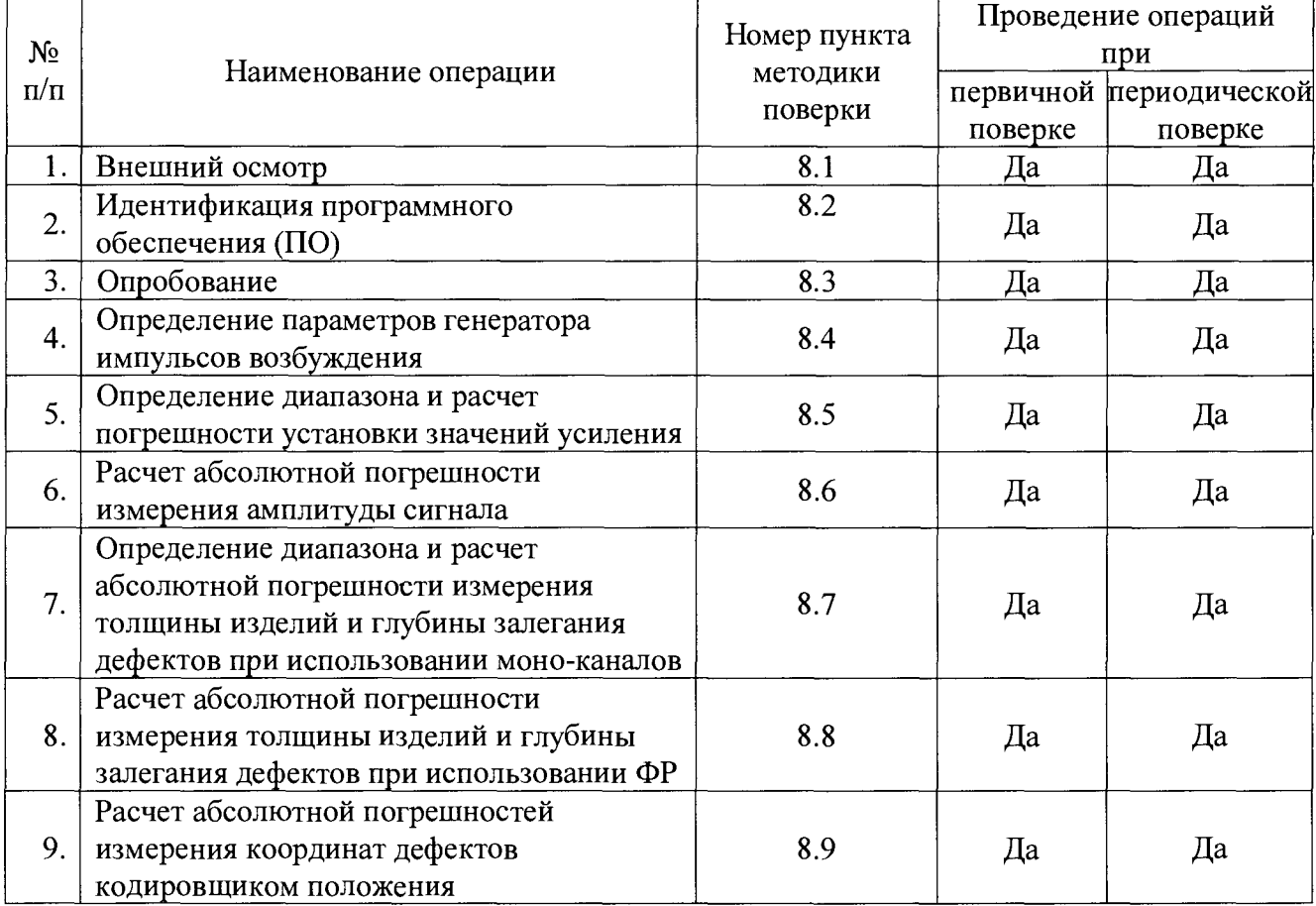

2.2 Поверку средств измерений осуществляют аккредитованные в установленном порядке в области обеспечения единства измерений юридические лица и индивидуальные предприниматели.

2.3 Поверка системы прекращается в случае получения отрицательного результата при проведении хотя бы одной из операций, а систему признают не прошедшим поверку. При получении отрицательного результата по пунктам 8.7 - 8.8 методики поверки признается непригодным ПЭП, если хотя бы с одним ПЭП из комплекта системы полностью прошел поверку.

## **3 СРЕДСТВА ПОВЕРКИ**

**3.1 Рекомендуемые средства поверки указаны в таблице 2.**

**3.2 Средства поверки должны быть поверены и аттестованы в установленном порядке.**

**3.3 Приведенные средства поверки могут быть заменены на их аналог, обеспечивающие определение метрологических характеристик системы с требуемой точностью.**

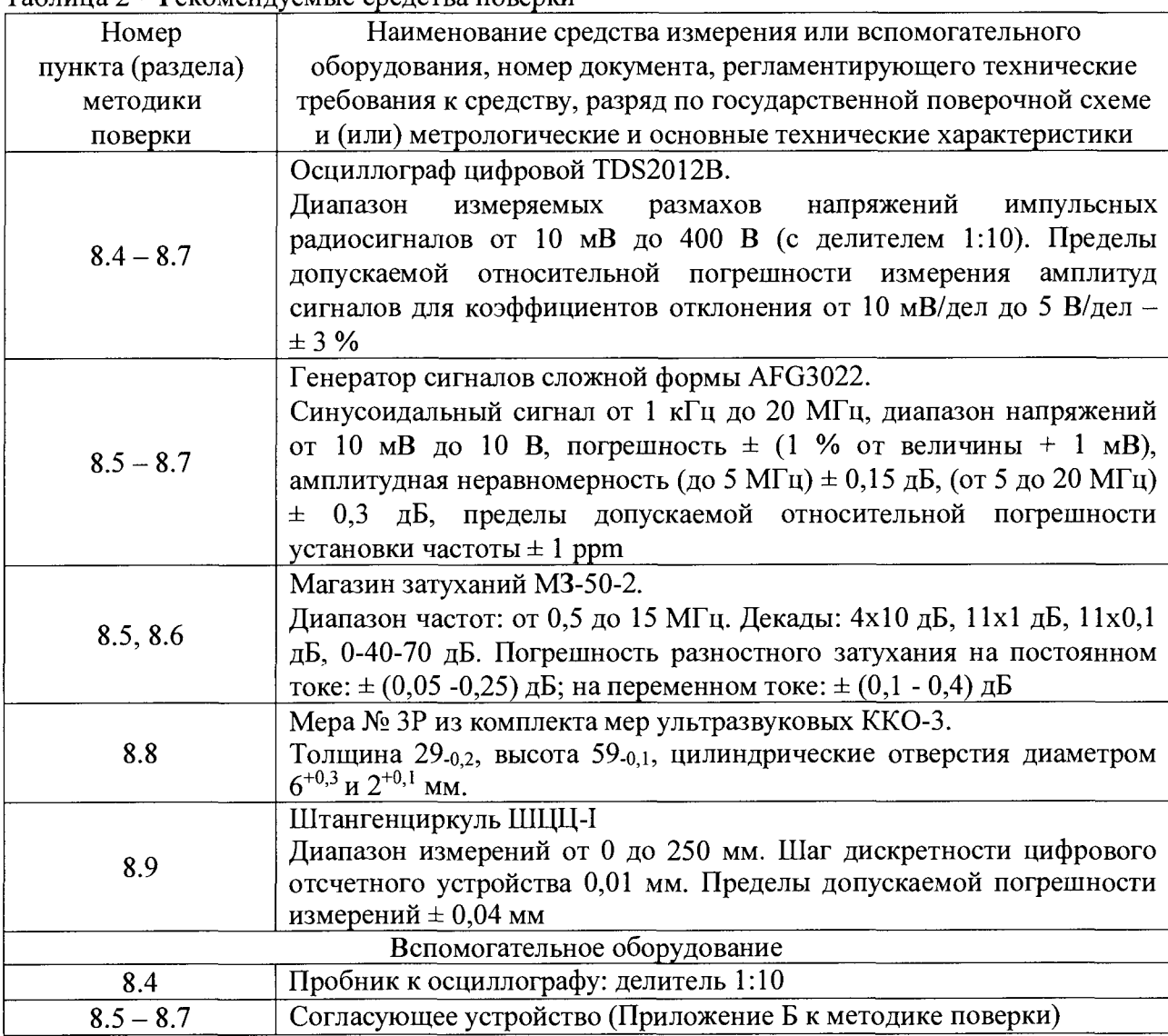

Таблица 2 – Рекомендуемые средства поверки

#### **4 ТРЕБОВАНИЯ К КВАЛИФИКАЦИИ ПОВЕРИТЕЛЕЙ**

**Лица, допускаемые к проведению поверки, должны изучить устройство и принцип работы поверяемого прибора и измерительной аппаратуры по эксплуатационной документации и пройти обучение по требуемому виду измерений.**

#### **5 ТРЕБОВАНИЯ БЕЗОПАСНОСТИ**

**5.1 При подготовке и проведении поверки должно быть обеспечено соблюдение требований безопасности работы и эксплуатации для оборудования и персонала, проводящего поверку, в соответствии с приведенными требованиями безопасности в нормативно-технической и эксплуатационной документации на средства поверки и на систему.**

**5.2 Поверку производить только после ознакомления и изучения РЭ на средства поверки и на систему.**

**5.3 При проведении поверки должны быть соблюдены требования безопасности согласно ГОСТ 12.3.019-80 «Испытания и измерения электрические. Общие требования безопасности».**

#### **6 УСЛОВИЯ ПОВЕРКИ**

**6.1 При проведении поверки должны быть выполнены следующие условия:**

**- температура окружающей среды (20 ± 5) °С;**

**- относительная влажность воздуха от 30 до 80 %;**

**- атмосферное давление (100**  $\pm$  **4) кПа [(750**  $\pm$  **30) мм рт.ст.].** 

**6.2 Номинальное напряжение сети переменного тока для питания системы (220 ± 22) В. Номинальная частота сети переменного тока (50) Гц.**

**6.3 Внешние электрические и магнитные поля должны отсутствовать, либо находиться в пределах, не влияющих на работу системы.**

#### **7 ПОДГОТОВКА К ПОВЕРКЕ**

**7.1 Если система и измерительная аппаратура до начала измерений находились в климатических условиях, отличающихся от указанных в п. 6.1, то систему нужно выдержать при этих условиях два часа и средства поверки выдержать не менее часа, или времени, указанного в эксплуатационной документации.**

**7.2 Перед проведением поверки, средства поверки и систему подготовить к работе в соответствии с руководством по эксплуатации средств поверки и руководством по эксплуатации на систему.**

**7.3 Подготовить контактную смазку и ветошь. Ветошь и контактная смазка не должны содержать твердых включений.**

#### **8 ПРОВЕДЕНИЕ ПОВЕРКИ**

#### **8.1 Внешний осмотр**

**8.1.1 При внешнем осмотре должно быть установлено соответствие системы следующим требованиям:**

**- комплектность поверяемой системы в соответствии с технической документацией;**

**- отсутствие механических повреждений электронного блока системы, и ее составных частей;**

**- отсутствие механических повреждений сканера системы и соединительных кабелей надежность фиксации разъемов;**

**- наличие маркировки на передней панели электронного блока системы.**

**8.1.2 Система считается прошедшим операцию поверки с положительным результатом, если система соответствует требованиям, приведенным в пункте 8.1.1 методики поверки.**

#### <span id="page-4-0"></span>**8.2 Идентификация программного обеспечения**

**8.2.1 Включить систему.**

**8.2.2 Запустить программное обеспечение (ПО). При загрузке проверить идентификационное наименование и номер версии ПО.**

**8.2.3 Система считается прошедшей операцию поверки с положительным результатом, если идентификационные данные ПО системы соответствуют значениям, приведенным в таблице 3.**

Таблица 3 - Идентификационные данные ПО системы

| Идентификационные данные (признаки)       | Значение           |  |
|-------------------------------------------|--------------------|--|
| Идентификационное наименование ПО         | UT Scan            |  |
| Номер версии (идентификационный номер) ПО | $5.0.10.31$ и выше |  |
| Цифровой идентификатор ПО                 |                    |  |

## **8.3 Опробование**

**8.3.1 Собрать систему согласно руководства по эксплуатации.**

**8.3.2 Включить систему и запустить ПО UT Scan.**

**8.3.3 Проверить работоспособность органов регулировки, настройки и коррекции системы.**

**8.3.4 Проверить возможность вывода на экран системы всех предусмотренных экранных форм представления информации, а также их соответствие указанным в Руководстве по эксплуатации системы.**

**8.3.5 Проверить работоспособность механизмов перемещения сканера согласно Руководства по эксплуатации системы.**

**8.3.6 Установить преобразователь меру №ЗР из комплекта мер ультразвуковых ККО-3 и убедиться в наличии донных сигналов.**

**8.3.7 Повторить 8.3.6 со всеми преобразователями, входящими в комплект системы.**

**8.3.8 Система считается прошедшей операцию поверки с положительным результатом, если сканер свободно передвигается по трубе, имеются донные сигналы на стандартных ультразвуковых каналах, так и на фазированных решетках.**

## **8.4 Определение параметров генератора импульсов возбуждения.**

<span id="page-5-0"></span>**8.4.1 Для измерения параметров генератора импульсов возбуждения осуществляется с нагрузкой 50 Ом по схеме, представленной на рисунке 1.**

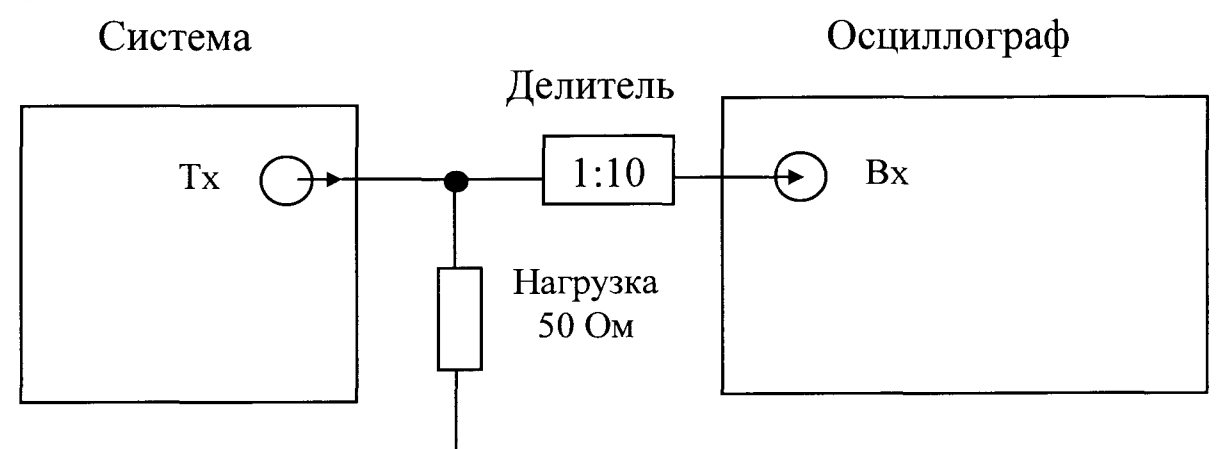

**Рисунок 1 - Схема подключения для определения параметров генератора импульсов возбуждения**

**8.4.2 Включить электронный блок системы и запустить ПО UT Scan.**

**8.4.3 Убедиться в отсутствии красных индикаторов «Communications» на панели электронного блока (в противном случае на мониторе должно появиться описание ошибки).**

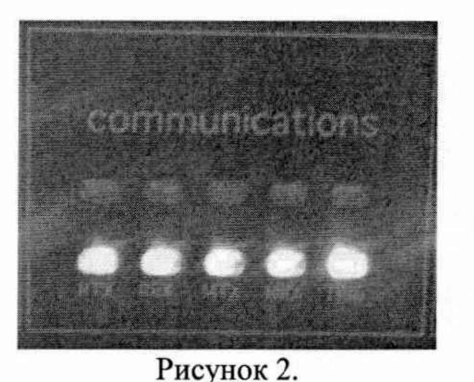

8.4.4 После загрузки программного обеспечения нажмите комбинацию клавиш «Ctrl+N».

8.4.5 Выберите пункт «MP Settings» для настройки параметров датчиков.

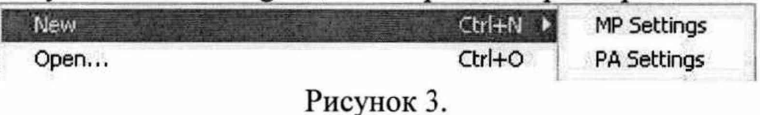

8.4.6 Выбрать раздел «General Setup», нажмите на таблицу правой кнопкой мыши и выберете пункт «Add Zone».

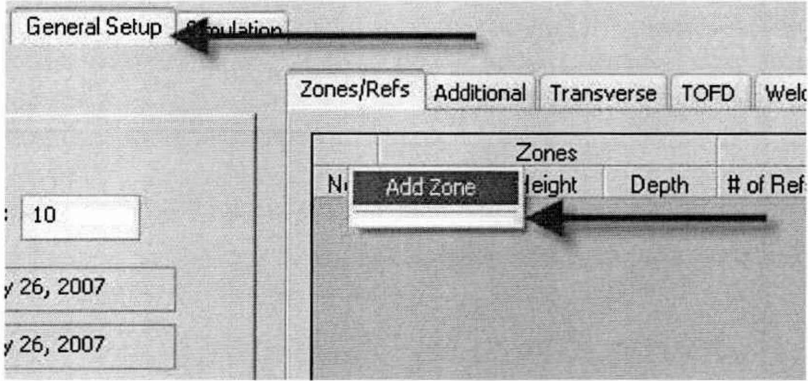

Рисунок 4.

8.4.7 Установите необходимые имя, длину и параметры отражателя для каждой зоны.

8.4.8 На вкладке «Transducers» установите номер «Rx» и «Tx», соответствующие номеру проверяемого канала.

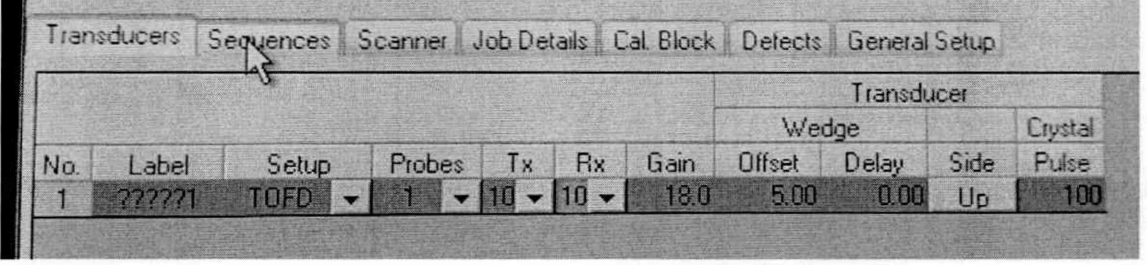

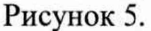

8.4.9 Перейдите на вкладку «General Setup».

8.4.10 Выберите внутреннюю вкладку «System Setup».

8.4.11 пункте «MP Pulser Voltage» выберите минимальное напряжение, B соответствующее началу диапазона установки напряжения зондирующих импульсов ГИВ.

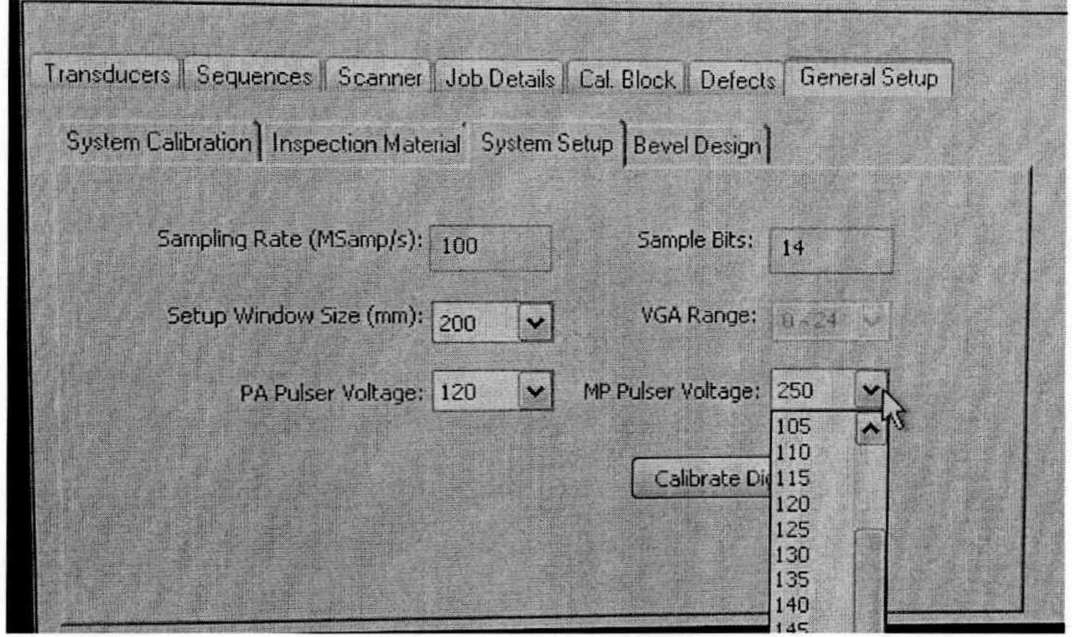

Рисунок 6.

8.4.12 Измерить осциллографом амплитуду импульса возбуждения  $A_{\text{max}}$ и длительность т на уровне  $0.5 \cdot A_{\text{max}}$  амплитуды (рисунок 7).

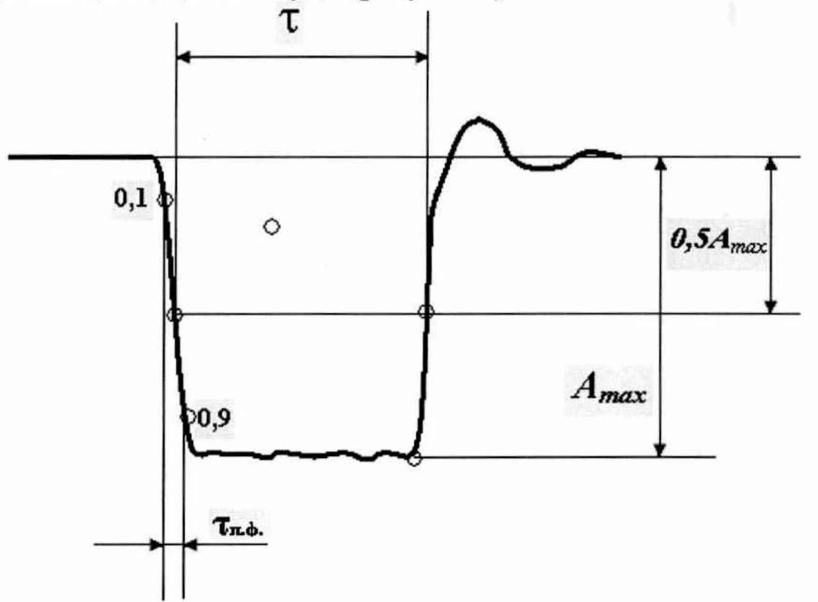

Рисунок 7 - Схема зондирующего сигнала генератора импульсов возбуждения

8.4.13 Повторить пункты 8.4.11 - 8.4.12 для напряжений, соответствующих середине и концу диапазона установки напряжения зондирующих импульсов ГИВ.

Выполнить измерения амплитуды зондирующих импульсов ГИВ и их 8.4.14 длительность на уровне 0,5 амплитуды по пунктам 8.4.8 - 8.4.13 для всех моно-каналов системы.

Система считается прошедшей операцию поверки с положительным 8.4.15 результатом, если диапазон и отклонение установки амплитуды ГИВ и длительности ГИВ соответствуют значениям представленных в таблице 4.

Таблица 4

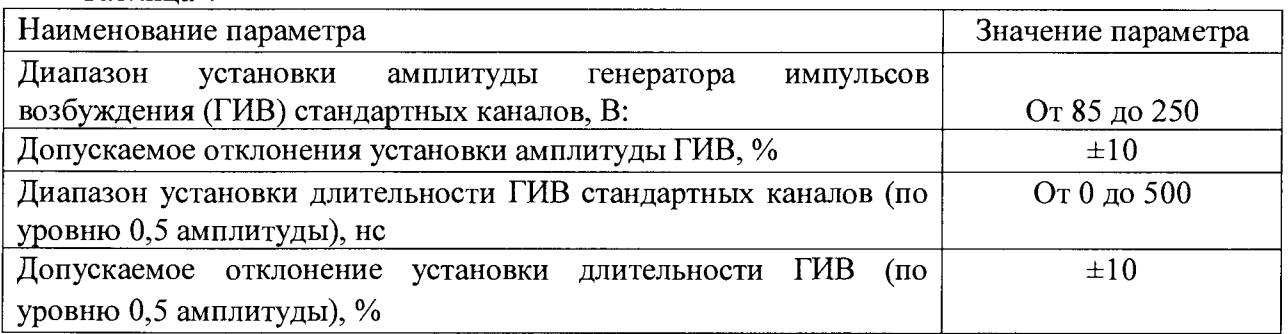

#### **8.5 Определение диапазона и расчет погрешности установки значений усиления.**

**8.5.1 Собрать схему, представленную на рисунке 8. Подключить выход на системе ко входу на внешнем генераторе через согласующее устройство, а выход генератора через магазин затухания ко входу системы. Для синхронизации генератора и системы использовать согласующее устройство, схема которого представлена в приложении Б к методике поверки.**

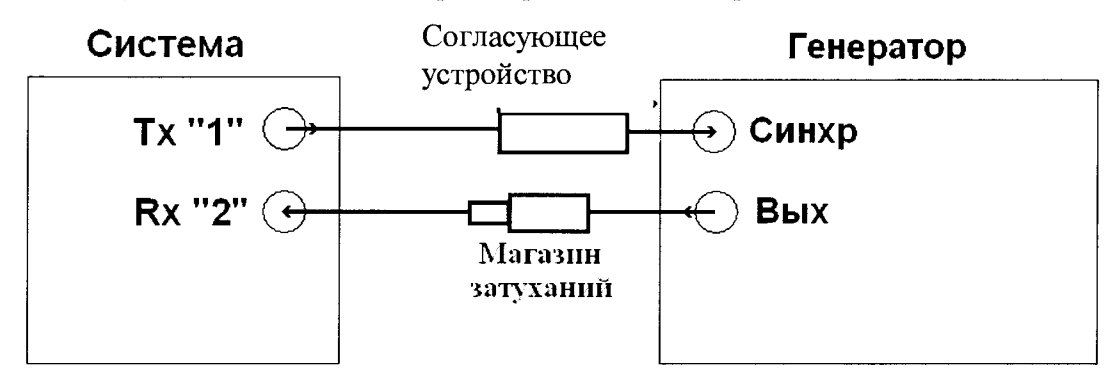

**Рисунок 8. Схема соединения для измерения параметров приемного тракта электронного блока системы**

**8.5.2 На системе установить значение «1» для параметра Тх и значение «2» для параметра Rx на вкладке Transducers (Рисунок 5).**

**8.5.3 С помощью осциллографа убедиться в отсутствии зондирующего импульса на канале «2».**

**8.5.4 Установить необходимые установки на системе**

- **амплитуду ГИВ**;
- **длительность ГИВ;**
- **параметры преобразователя.**

**8.5.5 Установить усиление «Gain» во вкладке «Transducers» (Рисунок 5) на системе** *(Nycm)* **0 дБ.**

**8.5.6 Установить на генераторе параметры выходного сигнала:**

- **синхронизация внешняя;**  $\bullet$
- **тип сигнала синус;**
- **характер сигнала пачка;**
- **количество циклов 2;**
- **частота 4 МГц;**

**амплитуду сигнала** *(А о)* **установить таким образом, чтобы сигнал на системе был на 80 % высоты экрана;**

**• временной сдвиг установить таким образом, чтобы сигнал, отображаемый на системе находился на середине развертки экрана.**

**8.5.7 Увеличить усиление на системе на 2 дБ, после чего установить такое**

ослабление аттеню атора ( $N_{u3M}$ ), чтобы сигнал на экране системы привести к уровню 80 % **высоты экрана.**

**8.5.8 Рассчитать отклонение установки усиления (A***N)* **от номинального значения по формуле:**

$$
\Delta N = N_{u_{3M}} - N_{v_{cm}} \cdot \pi_{b} \tag{1}
$$

 $\Gamma$ де  $N_{vcm}$  - значение усиления, установленное на системе, дБ;  $N_{u3M}$  - выставленное **значение усиления на магазине затуханий, дБ.**

**8.5.9 Повторить измерения установки усиления системы по пунктам методики поверки 8.5.7 - 8.5.8 для установленных значений усиления на системе 3, 5, 10, 15, 20, 30, 50, 80 дБ.**

**8.5.10 Провести измерения по пунктам 8.5.1 - 8.5.9 методики поверки для всех моноканалов системы.**

<span id="page-9-0"></span>**8.5.11 Система считается прошедшей операцию поверки с положительным результатом, если отклонение установки усиления не более ± 2 % от высоты экрана.**

#### **8.6 Расчет абсолютной погрешности измерения амплитуды сигнала**

**8.6.1 Выполнить пункты 8.5.1 - 8.5.4 методики поверки.**

**8.6.2 Установить настройки генератора:**

- $\bullet$ **синхронизация внешняя;**
- **тип сигнала синус;**
- **характер сигнала пачка;**
- **количество циклов 2;**
- **частота 4 МГц;**

**амплитуду сигнала** *(Ао)* **установить таким образом, чтобы сигнал на системе был на 80 % высоты экрана;**

**• временной сдвиг установить таким образом, чтобы сигнал, отображаемый на системе находился на расстоянии 50 мм от начала развертки экрана.**

**8.6.3 Установить с помощью параметра «Gate Start» строб системы так, чтобы его пересекал сигнал генератора.**

**8.6.4 Изменить усиление системы так, чтобы уровень сигнала достиг 80 %.**

**8.6.5 Изменить значение амплитуды генератора на +1 дБ относительно начального уровня (20 дБ).**

**8.6.6 Измерить уровень амплитуды сигнала системы** *А и3м.*

**8.6.7 Определить погрешность измерения амплитуды сигнала А***А* **по формуле:**

$$
\Delta A = A_{\text{max}} - A_{\text{max}}, \, \text{AB} \tag{2}
$$

**где** *А"ом* **- номинальное значение уровня амплитуды сигнала, % высоты экрана, взятое из таблицы 4;** *АШм -* **измеренное значение уровня амплитуды сигнала, % высоты экрана.**

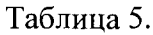

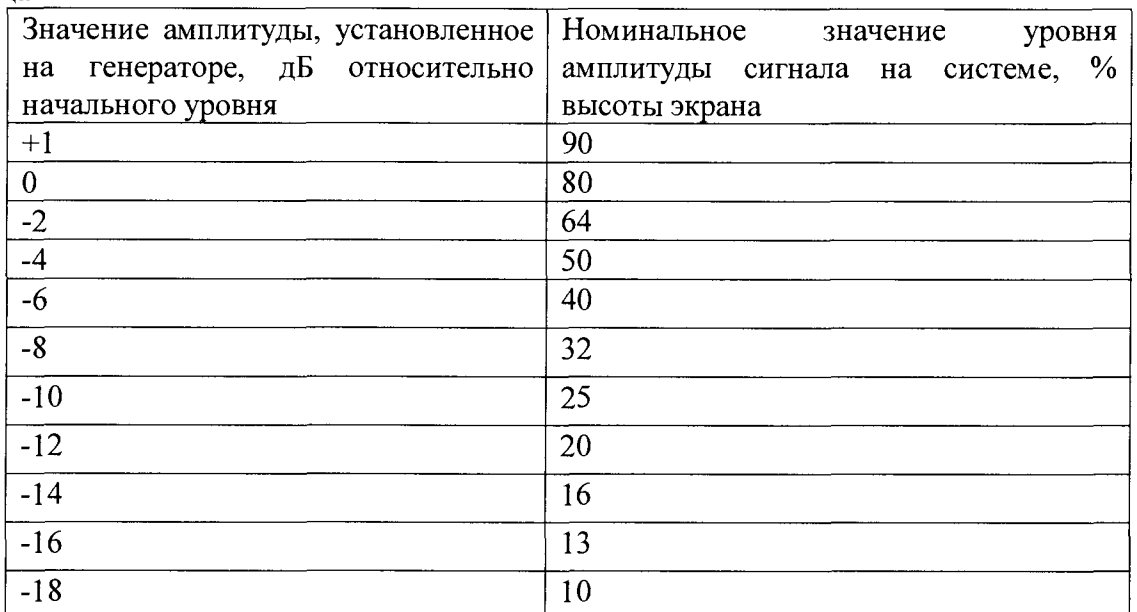

8.6.8 Повторить п. 8.6.5 - 8.6.7 методики поверки, изменяя амплитуду сигнала генератора на - 2, - 4, - 6, - 8, - 10, - 12, - 14, - 16, - 18 дБ относительно первоначального значения.

8.6.9 Повторить п. 8.6.1 - 8.6.8 методики поверки для всех моно-каналов системы.

8.6.10 Система считается прошедшей операцию поверки с положительным результатом, если абсолютная погрешность измерения амплитуды сигнала не превышает  $\pm$ 2 % от высоты экрана.

#### <span id="page-10-0"></span>8.7 Определение диапазона и расчет абсолютной погрешности измерения толщины изделий и глубины залегания дефектов при использовании моноканалов

8.7.1 Собрать схему, приведенную на рисунке 9. При выполнении синхронизации генератора и системы для защиты входа синхронизации генератора от высокого напряжения применить согласующее устройство, схема которого представлена в приложении Б к методике поверки. При необходимости, инвертировать сигнал.

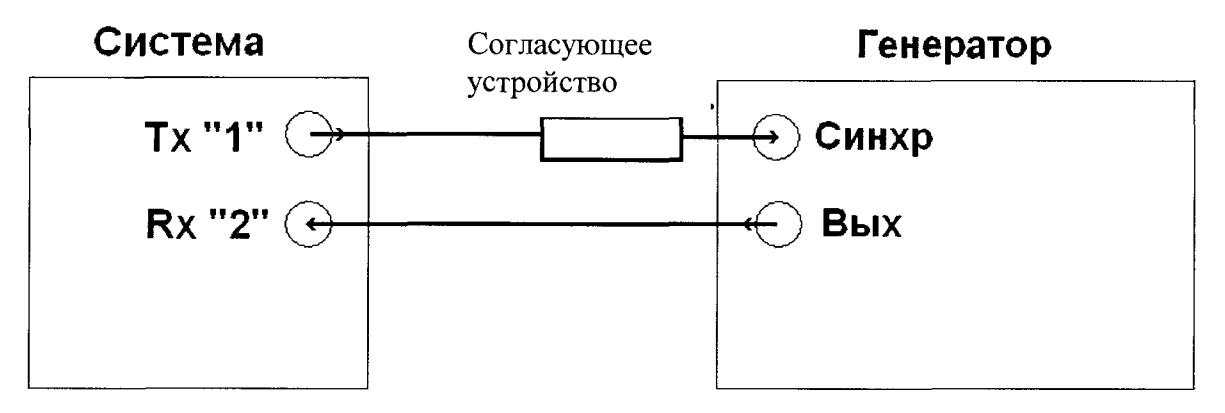

Рисунок 9 - Схема определения временных характеристик приемного тракта системы

8.7.2 На системе установить значение «1» для параметра «Тх» и значение «2» для параметра «Rx» на вкладке «Transducers» (Рисунок 5).

8.7.3 С помощью осциллографа убедиться в отсутствии зондирующего импульса на канале «2».

8.7.4 Установить на генераторе параметры выходного сигнала:

- синхронизация внешняя;
- тип сигнала сиснус;
- характер сигнала пачка:
- количество циклов 3:
- $\bullet$  частота 4,0 МГц;

• амплитуду установить таким образом, чтобы уровень сигнала на экране системы составил 80 % экрана.

8.7.5 Установить на генераторе настройки для синхронизации. Подать сигнал с выхода генератора на вход системы.

Установить на системе строб на стандартный уровень 50 % экрана. Поместить 8.7.6 строб на начало развертки.

8.7.7 Перейти на вкладку «General Setup».

8.7.8 Выбрать внутреннюю вкладку «Inspection Material».

8.7.9 В пункте «Shear Wave» установить скорость поперечной волны 3230 м/с. В пункте «Compression Wave» установить скорость продольной волны 5920 м/с.

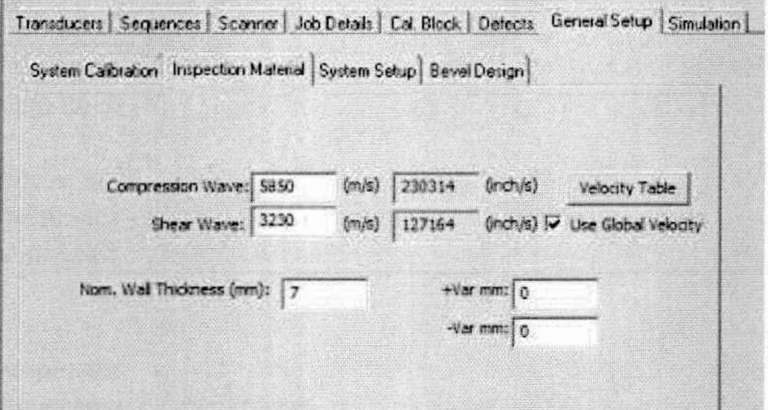

Рисунок 10 - Установка скорости ультразвуковых колебаний.

С помощью строба измерить на системе значение  $T_0$  (соответствующее 8.7.10 значению TD) от начала строба до пика импульса, поданного с генератора с задержкой равной 0 мкс. Наличие данного расстояния обусловлено задержкой в кабеле и приемном тракте системы.

8.7.11 Установить на генераторе задержку сигнала  $T_{vcm}$ .

Данной задержке сигнала соответствует глубина залегания дефекта: 8.7.12

$$
X_{ycm} = \frac{(T_{ycm} - T_0) \cdot V}{2}
$$
, MM (3)

 $T_{\textit{vcm}}$  – задержка, установленная на генераторе, мкс где

 $T_0$  – задержка сигнала в кабеле, мкс

 $V$  - скорость продольной волны, м/с

8.7.13 Переключить единицы измерения TD в мм.

8.7.14 Установить параметр «Gate Start» на системе так, чтобы строб сдвинулся по горизонтальной шкале и пересекал сигнал.

Измерить на системе расстояние от начала строба до пика импульса Х<sub>изм</sub>. 8.7.15

8.7.16 Вычислить абсолютную погрешность измерения глубины залегания  $\Delta X$ дефектов по формуле:

$$
\Delta X = X_{u_{2M}} + X_{gate} - X_{vcm}, \text{MM} \tag{4}
$$

где

 $X_{u3M}$  – значение, равное измеренному TD, мм

 $X_{gate}$  – значение, равное установленному Gate Start, мм

 $X_{vcm}$  – значение глубины дефекта, соответствующее  $T_{vcm}$ , мм

8.7.17 Выполнить п. 8.7.11 - 8.7.16 методики поверки для установленных значений задержки сигнала на генераторе, соответствующих началу, середине и концу диапазона измерений толщины и глубины залегания дефектов.

Выполнить п. 8.7.1 - 8.7.17 методики поверки для всех моно-каналов системы. 8.7.18

8.7.19 Система считается прошедшей операцию поверки с положительным результатом, если абсолютная погрешность измерения глубины залегания дефектов для стали на превышает  $\pm$  0,5 мм, а диапазон соответствует от 3 до 500 мм.

#### 8.8 Расчет абсолютной погрешности измерения толщины изделий и глубины залегания дефектов при использовании ФР

8.8.1 Расчет абсолютной погрешности измерения толщины изделий и глубины залегания дефектов при использовании ФР выполнить на мере № 3Р из комплекта мер ультразвуковых ККО-3.

8.8.2 Отсоединить ФР от рамки сканера.

8.8.3 Отсоединить призму от корпуса ФР.

8.8.4 Установить ФР на смоченную контактной жидкостью поверхность меры № 3Р из комплекта мер ультразвуковых ККО-3 на бездефектном участке.

8.8.5 Нажмите комбинацию клавиш «Ctrl+N».

8.8.6 Выберите пункт «PA Settings» для настройки параметров датчиков.

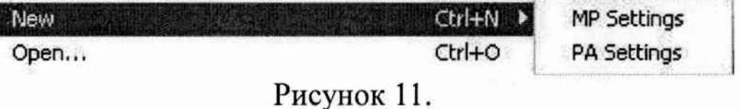

8.8.7 Выбрать вкладку «Sequences».

8.8.8 Навести курсор мыши на элемент (строку), нажать правую кнопку мыши и выбрать пункт «Vx Options».

8.8.9 Навести курсор на изображение призмы, нажать правой кнопкой и выбрать пункт «Options».

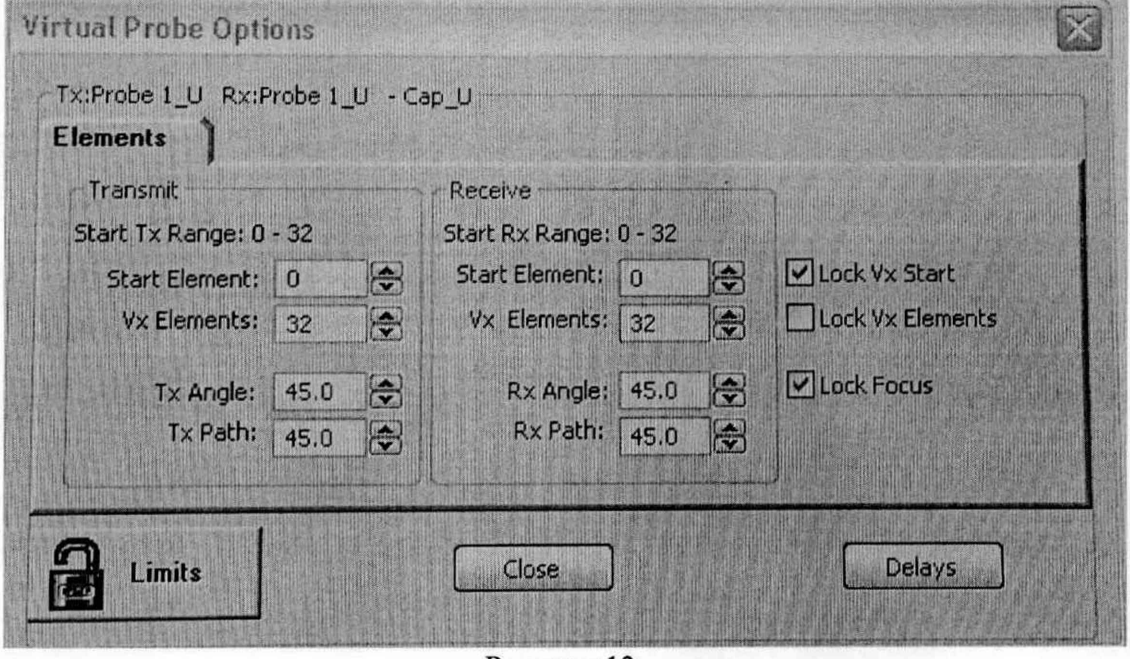

Рисунок 12.

Задать необходимые настройки параметров преобразователя в появившемся 8.8.10 окне.

8.8.11 Параметр Length соответствует временному интервалу  $T_l$ , включающему в себя **двойное время** *Тобр* **прохождения сигнала в контрольном образце и двойное время** *То* **прохождения сигнала в протекторе ФР.**

**8.8.12 Навести курсор мыши на передний фронт 1-го донного сигнала и установить начало измерений.**

**8.8.13 Навести курсор мыши на передний фронт 2-го донного сигнала.**

**8.8.14 Параметр Length соответствует временному интервалу** *Т2***, включающему в себя двойное время** *ТобР* **прохождения сигнала в мере.**

**8.8.15 Рассчитать время** *Тобр* **прохождения сигнала в мере по формуле:**

$$
T_{o6p} = \frac{T_2}{2}, \text{MKC} \tag{5}
$$

**где** *Т2 -* **временной интервал, включающий в себя двойное время прохождения сигнала в мере.**

**8.8.16 Рассчитать двойное время** *То* **прохождения сигнала в протекторе ФР по формуле:**

$$
2 \cdot T_0 = T_1 - 2 \cdot T_{\text{opp. MKC}} \tag{6}
$$

**где** *Т\* **- временной интервал, включающему в себя двойное время прохождения сигнала в мере и двойное время прохождения сигнала в протекторе ФР;** *Тобр* **- время прохождения сигнала в мере.**

**8.8.17 Установить рассчитанное время 27о в параметр «OFFSET» системы на вкладке «ElementCheck».**

**8.8.18 Установить ФР на смоченную контактной жидкостью поверхность меры №ЗР из комплекта мер ультразвуковых ККО-3 (рисунок 13). Перемещая ФР вдоль поверхности меры, найти максимум амплитуды эхо-сигнала от отражателя Д1. При необходимости изменить временную развертку и усиление системы.**

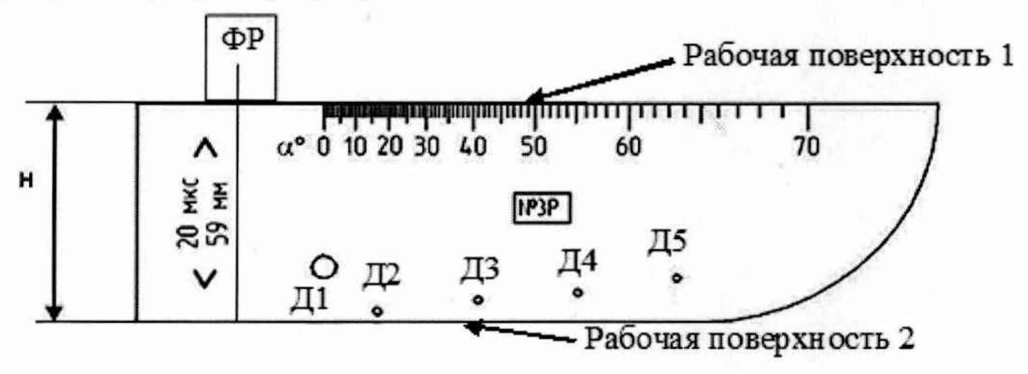

**Рисунок 13 - Мера № ЗР из комплекта мер ультразвуковых ККО-3**

**8.8.19 Навести строб на сигнал от отражателя и измерить глубину залегания дефекта.**

**8.8.20 Измерения по пунктам 8.8.18, 8.8.19 методики поверки выполнить 5 раз и вычислить среднее арифметическое значение глубины залегания дефекта по пяти измерениям**  $\overline{X}$ *u*<sub>3M</sub>.

**8.8.21 Повторить измерения по пунктам 8.8.18 - 8.8.20 методики поверки для отражателей Д2, ДЗ, Д4, Д5.**

**8.8.22 Вычислить абсолютную погрешность измерения глубины залегания дефекта по формуле:**

$$
\Delta X = X_{\text{u3M}} - X_{\text{u0M}}, \text{MM} \tag{7}
$$

**где** *<sup>X</sup> <sup>U</sup> <sup>3</sup> <sup>M</sup>* \_\_ **среднее арифметическое значение глубины залегания дефекта, измеренное**

системой, мм;

 $X_{\text{max}}$  – номинальное значение глубины залегания дефекта, взятое из свидетельства о поверке на меру.

8.8.23 Измерения по пунктам 8.8.1 - 8.8.22 методики поверки выполнить со всеми ФР из комплекта системы.

8.8.24 Система считается прошедшей операцию поверки с положительным результатом, если абсолютная погрешность измерения глубины залегания дефектов для стали на превышает  $\pm$  0,5 мм, а диапазон соответствует от 3 до 500 мм

#### 8.9 Расчет абсолютной погрешностей измерения дефектов координат кодировщиком положения

8.9.1 Измерить штангенциркулем диаметр колеса кодировщика положения D.

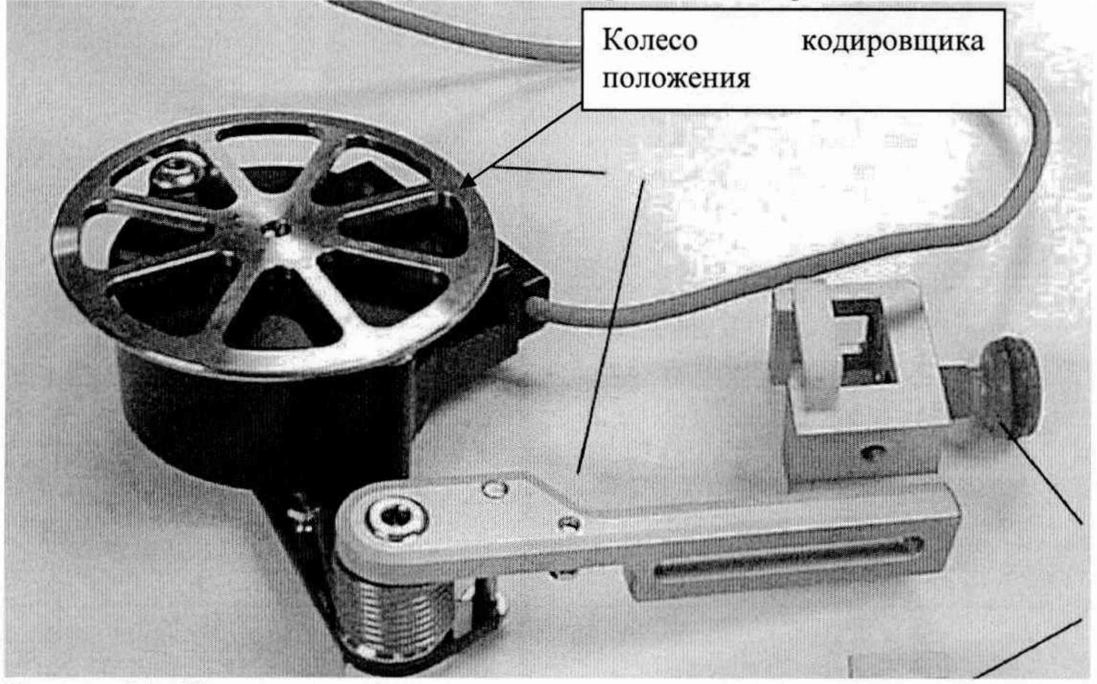

Рисунок 14 - Кодировщик положения

8.9.2 Провести не менее пяти измерений диаметра кодировщика положения D и рассчитать среднее арифметическое значение по формуле:

$$
\overline{D} = \frac{\sum_{i=1}^{J} D_i}{5}, \text{MM} \tag{8}
$$

8.9.3 Рассчитать длину окружности колеса кодировщика положения по формуле:

$$
L_{\text{pacv}} = \pi \cdot D_{\text{, MM}} \tag{9}
$$

где:  $L_{\text{pacy}}$  – длина окружности колеса кодировщика положения; D – измеренный диаметр колеса кодировщика положения;  $\pi = 3,14$ .

8.9.4 Сделать 1 полный оборот колеса кодировщика положения и считать показания системы, соответствующее значению  $L_{usw}$ .

Провести измерения по пункту 8.9.4 не менее трех раз, результат измерения 8.9.5 усреднить.

8.9.6 Рассчитать абсолютную погрешность измерения расстояния кодировщиком положения по формуле:

$$
\Delta L = L_{u2u} - n \cdot L_{pacu}, \text{MM} \tag{10}
$$

**где** *Ьизм* **- расстояние, измеренное системой, мм;** *ЬраСч -* **длина окружности колеса кодировщика положения, мм;** *п -* **количество оборотов колеса кодировщика положения, мм**

**8.9.7 Система считается прошедшей операцию поверки с положительным результатом, если абсолютная погрешность измерения координаты дефекта не превышает ± 2 мм, а диапазон соответствует от 100 до 10000 мм**

#### **9 ОФОРМЛЕНИЕ РЕЗУЛЬТАТОВ ПОВЕРКИ**

**9.1 Результаты поверки заносятся в протокол (рекомендуемая форма протокола поверки - приложение А).**

**9.2 При положительных результатах поверки оформляют свидетельство о поверке в установленной форме и наносят знак поверки в соответствии с приказом Минпромторга России от 02.07.2015 г. №1815.**

**9.3 При отрицательных результатах поверки, установка признается непригодной к применению и на нее выдается извещение и непригодности в соответствии с приказом Минпромторга России от 02.07.2015 г. №1815 с указанием причин непригодности.**

**Исполнители:**

**Начальник отдела испытаний и сертификации ФГУП «ВНИИОФИ» А.В. Иванов**

**Начальник сектора МО НК отдела испытаний и сертификации ФГУП «ВНИИОФИ» Д.С. Крайнов**

**ФГУП «ВНИИОФИ» Инженер 2-ой категории сектора МО НК отдела испытаний и сертификации**

**А.С. Неумолотов**

#### Приложение А - Форма протокола поверки (рекомендуемое)

## **Протокол № Первичной/периодической поверки**

**от «\_\_\_\_\_ » \_\_\_\_\_\_\_\_\_\_ 20\_\_\_ года.**

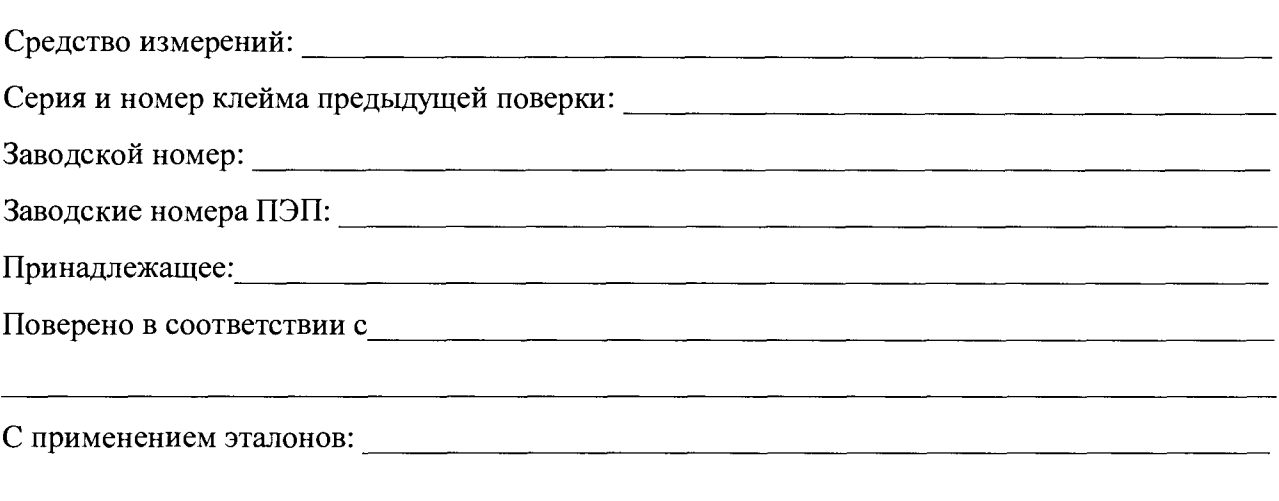

**Условия проведения поверки: Температура окружающей среды °С;** относительная влажность \_\_\_\_\_\_\_\_\_\_\_%; **атмосферное давление\_\_\_\_\_\_\_\_\_ мм рт.ст.**

**Результаты поверки:**

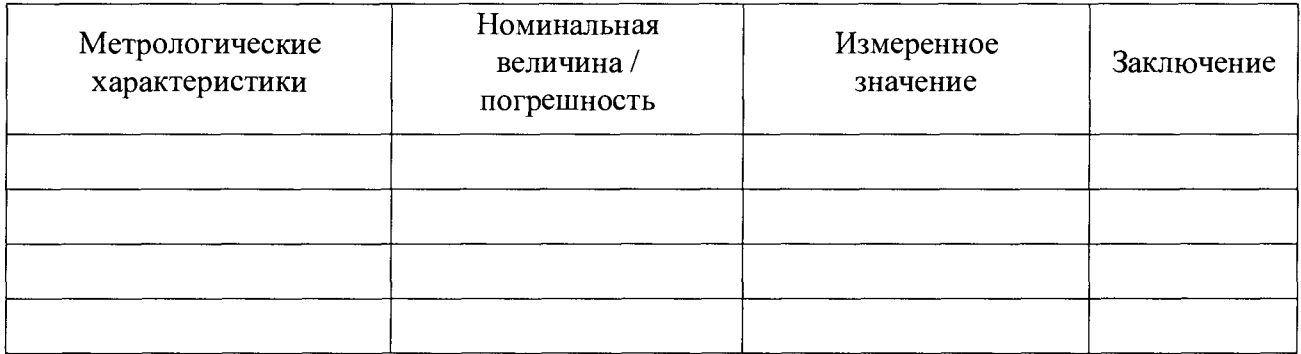

**Заключение:**

Средство измерений признать пригодным (или напригодным) для применения

**Поверитель: / /**

#### Согласующее устройство

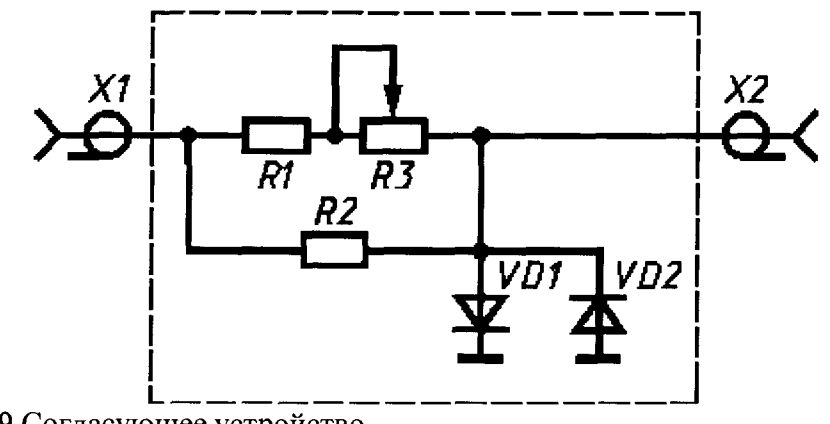

Рисунок 9 Согласующее устройство.

Для защиты канала синхронизации генератора от высокого напряжения с выхода канала дефектоскопа используется согласующее устройство.

При измерениях в цепях с напряжением более 300 В движок потенциометра R3 устанавливают в положение 10 кОм. Перечень элементов ограничителя приведен в таблице A.1.

| Элемент         | Характеристики элемента и наименование НД |
|-----------------|-------------------------------------------|
| Резистор R1     | MJIT-0.5 820 Om $\pm$ 5 %;                |
| Резистор R2     | MJT-0,25 10 $KOM \pm 5 \%$                |
| Потенциометр R3 | СП42а ВС-2-12 10 кОм                      |
| Диоды VD1, VD2  | КД522АдР3.363.029 ТУ                      |
| Розетки X1, X2  | CP-50-730; BPO.364.OTO TV                 |

Таблина А.1- Перечень элементов ограничителя.